# **2 nd Sample Stream Option Installation Instruction for:**

**AMI Sodium A**

A-83.590.044

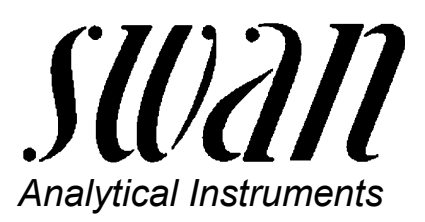

*SWAN ANALYTISCHE INSTRUMENTE AG, CH-8340 Hinwil TEL. +41 44 943 63 00, FAX +41 44 943 63 01 e-mail* swan@swan.ch

## **Overview 2nd Sample Stream Option for AMI Sodium A**

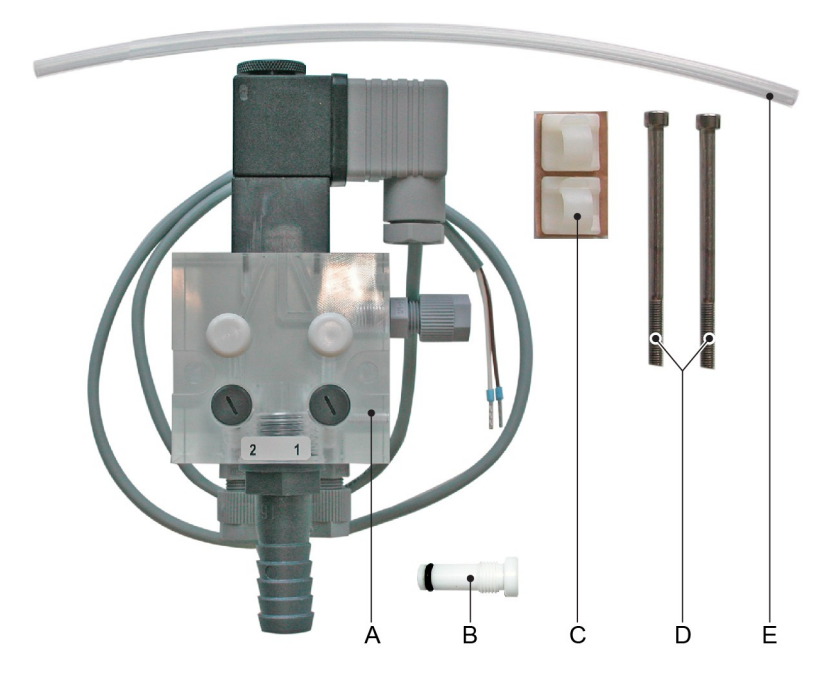

- *A Block housing with solenoid valve*
- *B Blind plug*
- *C Cable holder*
- *D Fixing screws*
- *E Connection pipe*

#### **Note**

Replace the flow regulating valve of the flow cell [F] with enclosed blind plug [B]. The flow rate for each single sample stream can be adjusted with the flow regulating valves on the block housing of the 2<sup>nd</sup> sample stream option.

## **Preparation**

Before the installation of the  $2^{nd}$  sample stream option please do the following:

- 1. Shut off power of the instrument, proceed according to chapter "Stop of Operation for Maintenance" in the manual of the instrument.
- 2. Make sure that the flow cell is empty.
- 3. Make sure that the main sample tap is closed.

## **Connect Sample and Waste**

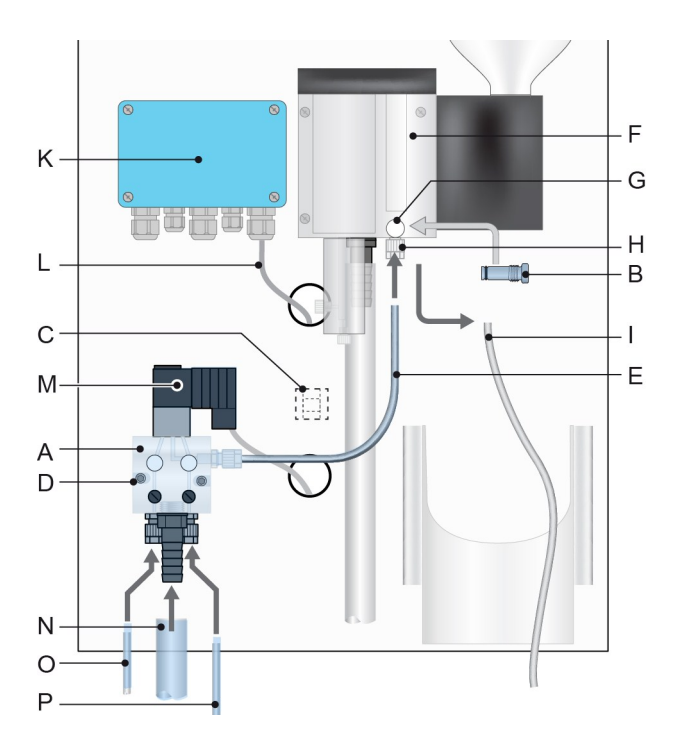

- *A Block housing*
- *B Blind plug*
- *C Cable holder*
- *D Fixing screws*
- *E Connecting pipe*
- *F Flow cell*
- *G Flow regulating valve*
- *H Sample inlet*
- *I Sample inlet pipe*
- *Pump valve module*
- *L Solenoid valve cable*
- *M Solenoid valve*
- *N Waste*
- *O Sample stream 1*
- *P Sample stream 2*

- 1. Unscrew and remove the flow regulating valve [G] from the flow cell [F].
- 2. Screw the blind plug [B] into the flow cell [F].
- 3. Screw the block housing [A] with the 2 fixing screws [D] onto the panel.
- 4. Remove the sample inlet tube [I] from the sample inlet.
- 5. Connect the sample outlet of the block housing with the sample inlet [H] of the flow cell with the connection pipe [E].
- 6. Push a 15 x 20 mm pipe [N] (not included in the installation set) over the  $\frac{1}{2}$ " hose nozzle of the block housing and put the end of the pipe into an atmospheric drain.
- 7. Connect the sample inlet 1 [O] and sample inlet 2 [P] to the corresponding sample inlets of the block housing.
- 8. Stick one of the cable holders [C], inline with the cable holes, onto the rear side of the panel.
- 9. Feed the solenoid valve cable [L] through the hole next to the block housing and pull it out through the hole below the pump valve module [K].
- 10. Fix it with the cable holder [C].
- 11. Connect the solenoid valve [M] to the pump valve module [K] according to the next page.

# **Connect Solenoid Valve**

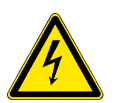

#### **WARNING!**

#### **Electrical shock hazard**

Before opening the pump valve module switch power off.

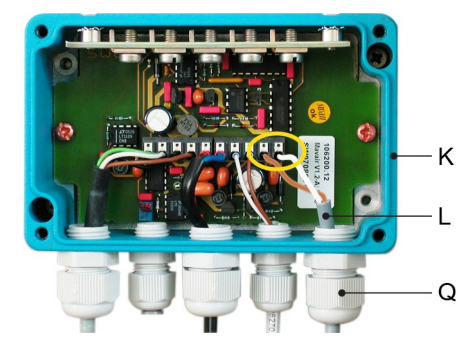

- 1. Open the pump valve module housing [K].
- 2. Feed the cable [L] of the solenoid valve through the cable gland [Q] into the pump valve module housing.
- 3. Connect the wires to the terminals in the pump valve module according to the connecting diagram below.
- 4. Close the pump valve module housing.
- 5. Turn on the sample flow.
- 6. Switch on power.

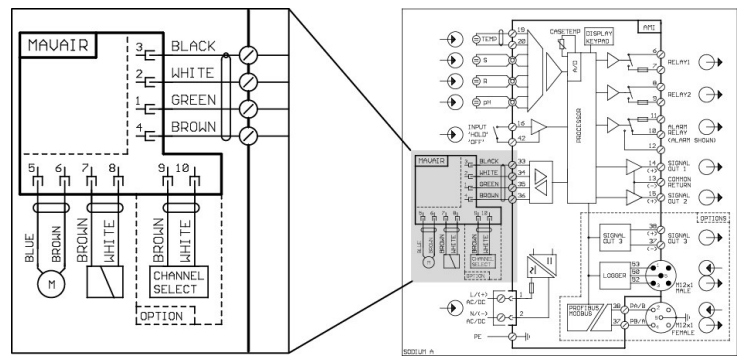

## **Change Firmware Settings**

To activate the sample flow measurement change the firmware settings as follows:

- 1 In the <Main Menu> navigate to <Installation> <Sensors> <Channel switch>.
- 2 Press <Enter>.
- 3 In the submenu you can choose:
	- None: *No channel switch*
	- Auto: *Automatic channel switch*
	- Input: *Channel switch by an external device*
	- Fieldbus: *Channel switch by fieldbus*
- 4 Select the channel switch mode according your requirements.
- 5 Press <Enter>.
- 6 Press <Exit>.
- 7 Confirm Save <Yes> or <No> with yes.

Installation of 2<sup>nd</sup> Sample Stream Option 4